<span id="page-0-0"></span>All Tech Notes, Tech Alerts and KBCD documents and software are provided "as is" without warranty of any kind. See the **[Terms of Use](file:///C|/inetpub/wwwroot/t002830/T000792.htm)** for more information.

Topic#: 002830 Created: January 2014

## Introduction

This Essentials Guide is the 3rd in a projected series.

This *Tech Note* discusses the IDE Attribute Category and its usage. In addition, we utilize an ArchestrA Object Toolkit (AOT) sample to demonstrate the assignment of additional Attribute Categories at the ArchestrA Object (AA Object) level. Included is a table listing all Attribute Category types available in ArchestrA.

## Application Versions

Wonderware Application Server 2012 and later

## Attribute Category Review

The **Attribute Category** determines the behavior of *one* attribute. The defined attribute has the same behavior for every Galaxy loggedon user.

The category of an attribute is used to denote whether:

- This attribute is accessible during the configuration or runtime.
- This attribute can provide value propagation with object templates.
- This attribute's value will be retained during a failover.

All attributes existing in the ArchestrA provided by primitives or objects, such as WinPlatform, AppEngine, etc. have corresponding Category Types predefined. For example,

| Primitive   | <b>Attribute</b> | Category        |  |
|-------------|------------------|-----------------|--|
| WinPlatform | Platform Info    | Calculated      |  |
| WinPlatform | Host             | SystemWriteable |  |

file:///C|/inetpub/wwwroot/t002830/t002830.htm[1/8/2014 2:15:32 PM]

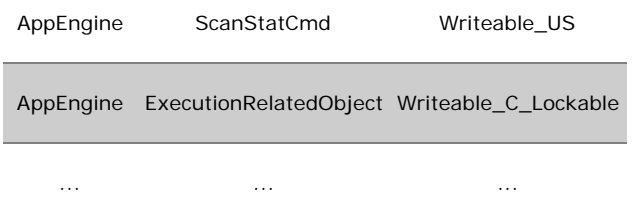

The ArchestrA attribute can use many available Category Types. See the **[end of this](#page-15-0)** *[Tech Note](#page-15-0)* for details.

Define the following four types of the Category when creating an UDA (in the IDE):

- **Calculated**: Permits only scripts within the same object to write to the attribute. Calculated attributes **are not saved** across restarts.
- **Calculated Retentive**: Permits only scripts within the same object to write to the attribute. Calculated Retentive attributes **are saved** across restarts.
- **Object Writable**: Permits other objects to write to this attribute in addition to being set by scripts within this object. Object Writeable attributes are saved across restarts, and they are **Writeable\_S**. This category is **not user-writeable**.
- **User Writeable**: Permits other users to write to this attribute in addition to being set by scripts and objects throughout the system.

User writeable attributes **are saved across restarts**, they are **Writeable\_USC\_Lockable**, and they can be locked at configuration time. This category is **user writeable**.

We will explain each Category Type in the following section.

For other Category Types, you can use Wonderware AOT to create customized primitives or objects with the desired Category Type for each attribute. We will show this procedure in a later section of this *Tech Note*.

## IDE Category Types Working Scenarios

## **Initialization**

Among the IDE Category Types, the **Calculated** and **Calculated Retentive** cannot have a predefined initial value after it is deployed. At this moment, the attribute's Quality is showing **20:Initializing**.

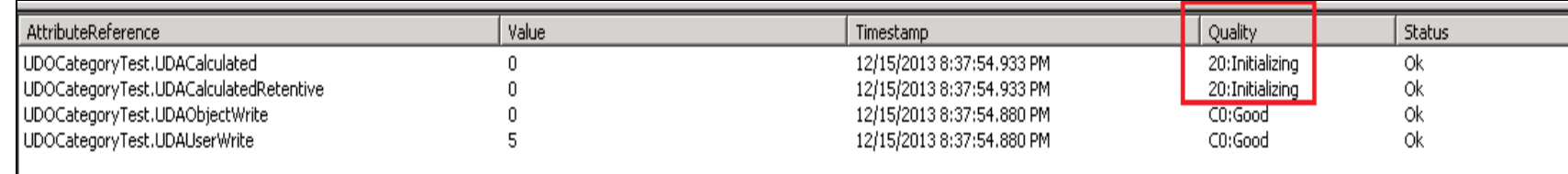

#### **FiGurE 1: INitial RuNtiME ValuEs of IDE CatEGorY TYpEs**

## Writeable Restriction

Due to the definition of IDE Category Types, only the logged-on user can change value of User writeable Category Type. Otherwise, we will see an error:

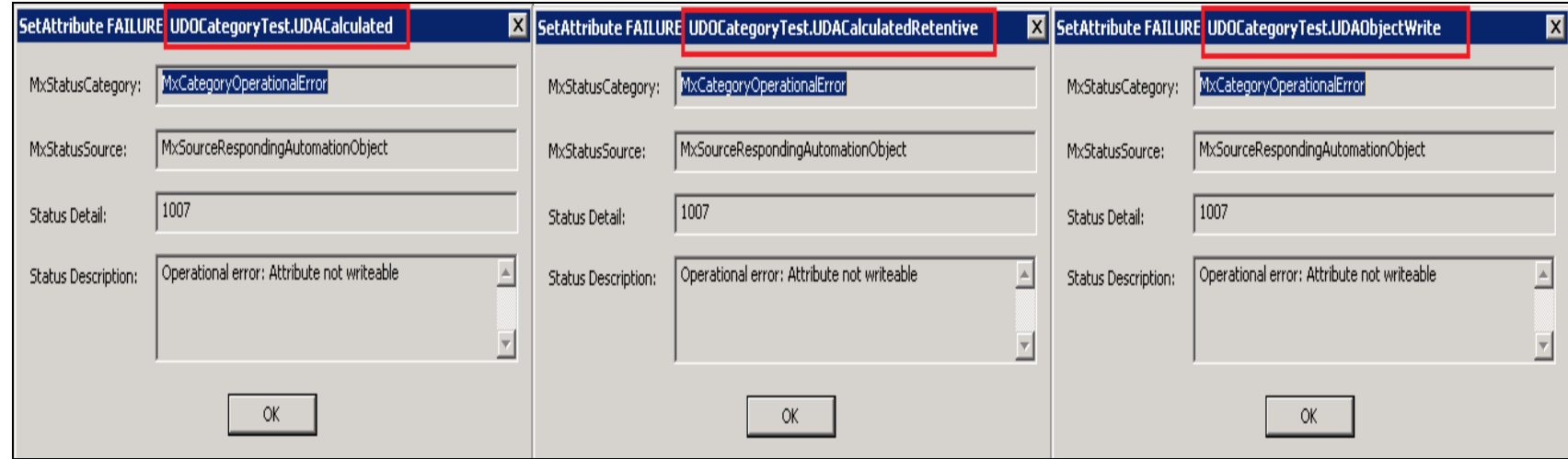

**FiGurE 2: LoGGEd-ON UsEr CaNNot CHaNGE tHE ABovE THrEE CatEGorY TYpEs' ValuEs iN OBJEct ViEwEr or INToucH UsEr INput**

# Writeable for Script

Script has the Writeable permission on all of the four IDE Category Types' attributes.

Wonderware Application Server Security Troubleshooting Essentials Part 3: Attribute Category

| AttributeReference                                                                                                    | Value          | Timestamp                 | Quality              | <b>Status</b>  |  |  |  |
|----------------------------------------------------------------------------------------------------|----------------|---------------------------|----------------------|----------------|--|--|--|
| UDOCategoryTest.UDACalculated                                                                                                    | 0              | 12/15/2013 9:13:50.577 PM | 20:Initializing      | 0k             |  |  |  |
| UDOCategoryTest.UDACalculatedRetentive                                                                                                    | 0              | 12/15/2013 9:13:50.577 PM | 20:Initializing      | 0k.            |  |  |  |
| UDOCategoryTest.UDAObjectWrite                                                                                                    | 0              | 12/15/2013 8:37:54.880 PM | C <sub>0</sub> :Good | Оk             |  |  |  |
| UDOCategoryTest.UDAUserWrite                                                                                                    | $\overline{0}$ | 12/15/2013 9:14:33.056 PM | C <sub>0</sub> :Good | $\overline{X}$ |  |  |  |
| UDOCategoryTest.DoAction                                                                                                    | false          | 12/15/2013 9:07:20.745 PM | CO:Good              | 0k             |  |  |  |
| <b>Modify Numeric Value</b><br><b>Modify Boolean Value</b><br>ΙxΙ<br>$\mathbf{x}$                                                                                                    |                |                           |                      |                |  |  |  |
| Reference: UDOCategoryTest.UDAUserWrite<br>Reference: UDOCategoryTest.DoAction                                                                                                    |                |                           |                      |                |  |  |  |
| 25<br>$Tru$ e<br>ø<br>$\Gamma$ False<br>Value:                                                                                                    |                |                           |                      |                |  |  |  |
| 0k<br>Apply                                                                                                    |                | Apply<br>Cancel           | 0k                   | Cancel         |  |  |  |
| AttributeReference                                                                                                    | Value          | Timestamp                 | Quality              | Status         |  |  |  |
|                                                                                                    |                |                           | C <sub>0</sub> :Good |                |  |  |  |
| UDOCategoryTest.UDACalculated                                                                                                    | 25             | 12/15/2013 9:26:41.815 PM |                      | Оk             |  |  |  |
| UDOCategoryTest.UDACalculatedRetentive                                                                                                    | 25             | 12/15/2013 9:26:41.815 PM | C <sub>0</sub> :Good | Оk             |  |  |  |
| UDOCategoryTest.UDAObiectWrite                                                                                                    | 25             | 12/15/2013 9:26:41.815 PM | C <sub>0</sub> :Good | 0k             |  |  |  |
| UDOCategoryTest.UDAUserWrite                                                                                                    | 45             | 12/15/2013 9:26:41.815 PM | C <sub>0</sub> :Good | 0k             |  |  |  |
| UDOCategoryTest.DoAction                                                                                                    | false          | 12/15/2013 9:26:41.815 PM | C0:Good              | Ök             |  |  |  |
| $me. UDACalculated = me. UDAUserWrite:$<br>$me. UDACalculatedRetentive = me. UDAUserWrite:$<br>me. UDAObjectWrite= me. UDAUserWrite:<br>$me. UDAUserWrite = me. UDAUserWrite + 20:$<br>$\mathsf{me}.\mathsf{D}\mathsf{aAction} = \mathsf{false}.$ |                |                           |                      |                |  |  |  |

**FiGurE 3: Script caN WritE ValuEs to All IDE CatEGorY TYpEs**

# Writeable for Crossing AA Objects

For the Calculated or Calculated Retentive type of attribute, Script only has the Write permission within the AA Object's boundary.

1. Set up an object called **UDOCategoryTest** (AA Object) with the following initial values:

**FIGURE 4: AA TEST OBJECT INITIAL VALUES** 

2. Set up another object called **UDOCategoryOtherObj** (AA Object) with the following script:

```
UDOCategoryTest.UDACalculated = 200;
UDOCategoryTest.UDACalculated Retentive = 200;
UDOCategoryTest.UDAObjectWrite= 200;
UDOCategoryTest.UDAUserWrite= 200;
me. CrossObject = false.
```
**FiGurE 5: Script for UDOCatEGorYOtHErOBJ**

3. To test, from the UDOCategoryOtherObj AA Object, set the command **me.CrossObject** to **True**.

The values for the **Calculated** and **Calculated Retentive** type attributes do not change.

| Value | Timestamp                  | Quality              | <b>Status</b> |
|-------|----------------------------|----------------------|---------------|
| - 0   | 12/15/2013 9:50:44.915 PM  | C0:Good              | 0k            |
| ΙO    | 12/15/2013 9:50:44.915 PM  | C0:Good              | 0k            |
| 200   | 12/15/2013 10:01:20.961 PM | C0:Good              | 0k            |
| 200   | 12/15/2013 10:01:20.961 PM | C <sub>0</sub> :Good | Оk            |
| false | 12/15/2013 10:01:20.961 PM | C0:Good              | Оk            |
|       |                            |                      |               |

**FiGurE 6: CalculatEd aNd CalculatEd REtENtivE AttriButE TYpEs CaNNot CHaNGE ValuE Across tHE AA OBJEct's BouNdarY**

## Attribute Value for Failover

Among the four IDE Category Types, only the **Calculated UDA** is not Checkpointed. This means the value of the UDA is *not* passed to the newly-started partner AppEngine after a Failover is finished.

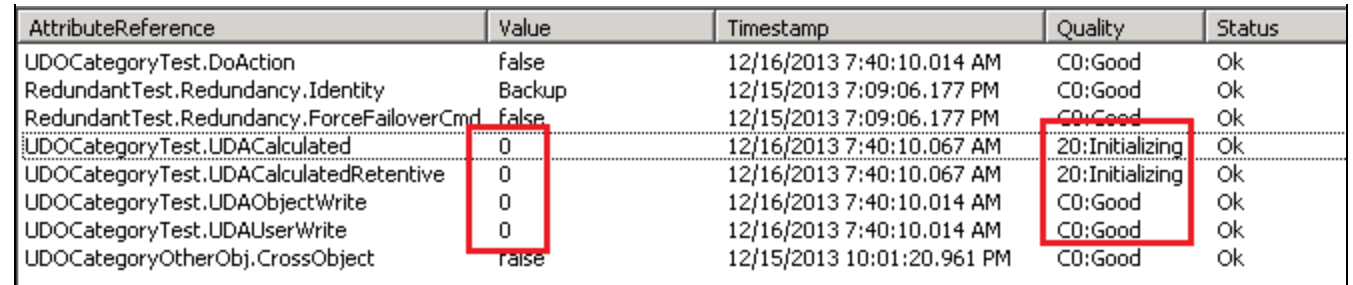

# **FiGurE 7: INitial SEttiNGs for IDE CatEGorY UDAs**

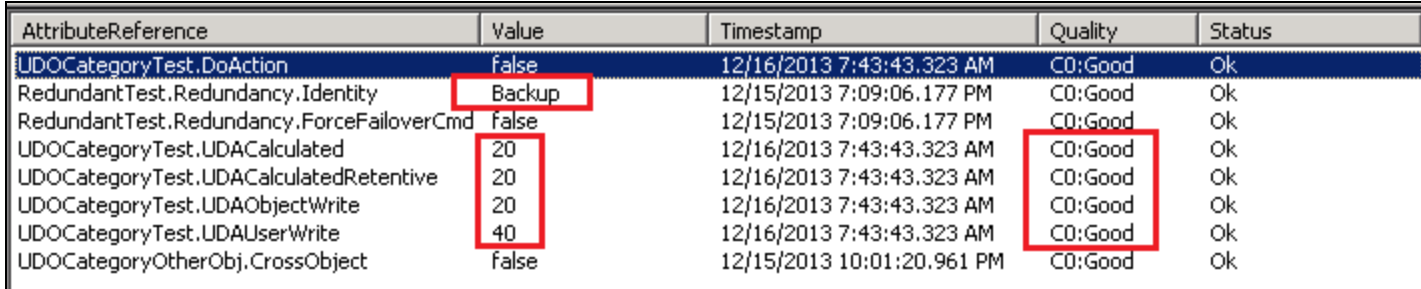

#### **FiGurE 8: UDA ValuEs BEforE FailovEr**

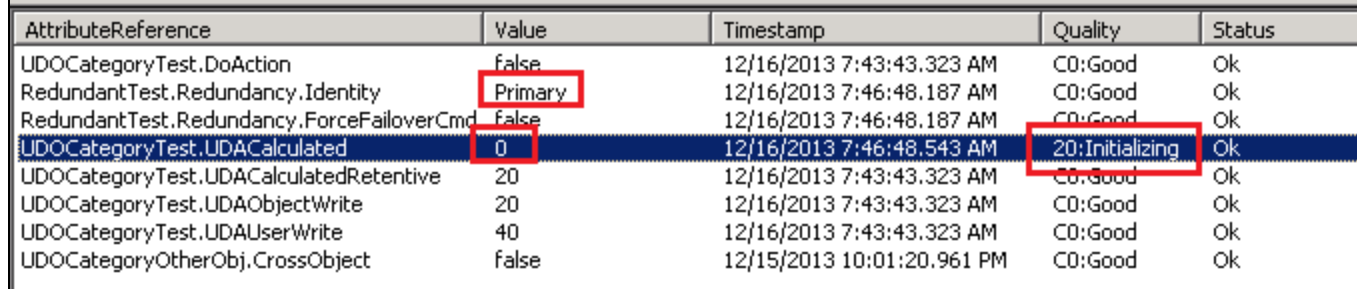

**FiGurE 9: AftEr FailovEr, CalculatEd TYpE UDA DoEs Not HavE tHE ValuE PassEd to tHE NEwlY-StartEd PartNEr AppENGiNE**

## Field Attributes

Each Field Attribute could have one Access mode selecting from **Input**, **Output** or **InputOutput** Extensions.

Unlike the UDA, within the Field Attribute, each Access Extension mode has different Category Types defined.

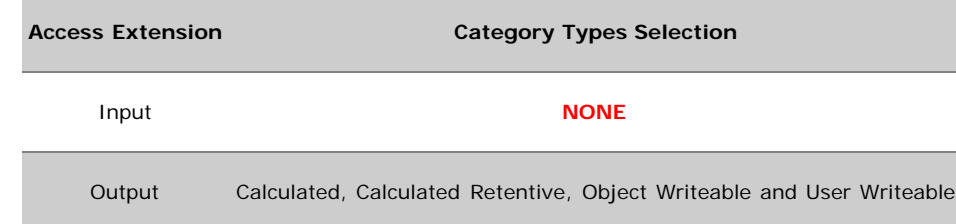

InputOutput Object Writeable and User Writeable

The following bullets give detailed explanations.

**Input Access mode**: A Field Attribute (FA) with this mode means this FA cannot have its own value or quality. It only references the value or quality from other Attribute. There is **no Writeable Requirement**. Therefore, **Input Extension** does not need any **IDE Category**.

The following screenshots show the principle of the Input Extension Access mode.

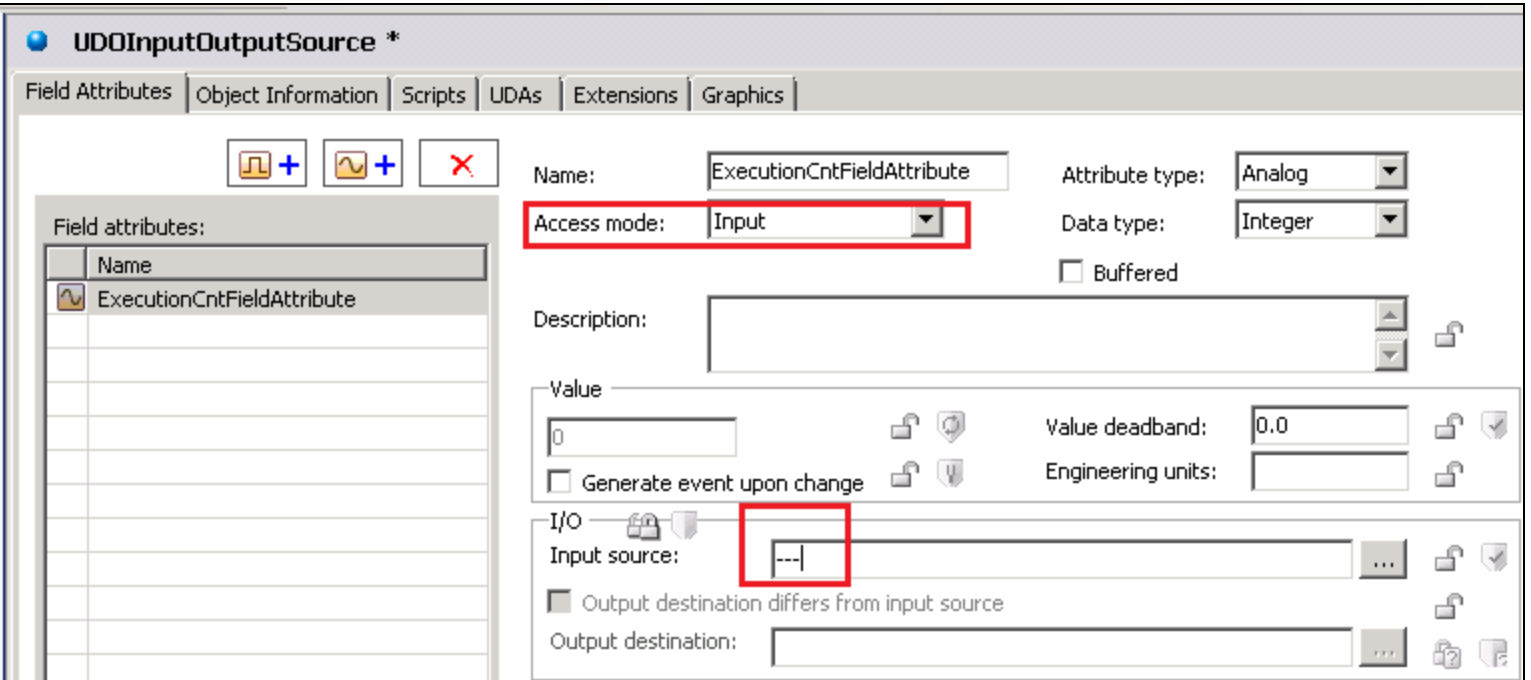

**FiGurE 10: DEfiNE aN INput AccEss ModE FiEld AttriButE WitHout ANY INput SourcE (REfErENcE to OtHEr AttriButE)**

• In the Object Viewer, the Input Access mode Field Attribute does not have any initial value and the Quality is bad. If setting a value to this attribute, we see the error.

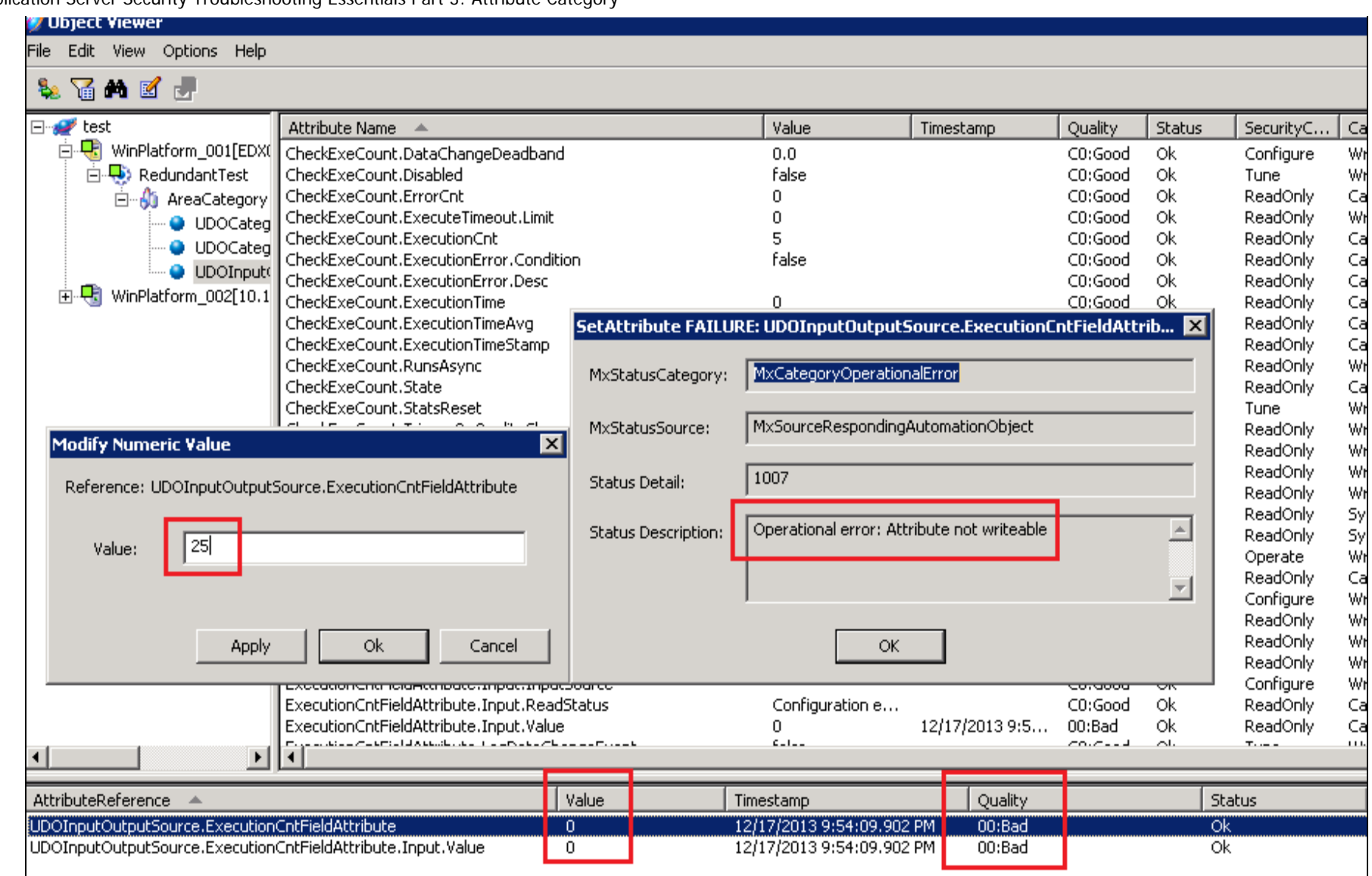

#### **FiGurE 11: INput AccEss ModE FiEld AttriButE CaNNot SEt ANY ValuE BEcausE it is for rEfErENciNG OtHEr AttriButEs**

• Add a reference in the Input source Text box (Figure 12 below).

![](_page_8_Picture_57.jpeg)

**FiGurE 12: Add a REfErENcE to tHE CPULoad SYstEM AttriButE iN tHE INput SourcE TEXt BoX**

The result is that the Field Attribute called **ExecuteCntFieldAttribute** is pointing to the **CPULoad** Attribute:

![](_page_8_Picture_58.jpeg)

#### **FiGurE 13: FiEld AttriButE PoiNts to CPULoad AttriButE**

## Output Access Mode

Unlike the Input Extension, the Output Extension allows the Field Attribute's value to write to an **external reference destination**. In other words, when this Field Attribute's value is changed, it updates the value of the external attribute.

Because of the Writeable requirement, the Output Extension Access mode needs all four IDE's Category Types. The following screenshots

Wonderware Application Server Security Troubleshooting Essentials Part 3: Attribute Category demo the principle of the Output Extension Access mode.

#### **Setup**

![](_page_9_Picture_53.jpeg)

![](_page_9_Picture_54.jpeg)

**FiGurE 14: ValuE ModificatioN oN OutputEXtENsioNModE UpdatEs tHE Output DEstiNatioN ME.GRPlatforMCPULoad**

![](_page_10_Picture_31.jpeg)

**FiGurE 15: ModifY tHE ValuE of tHE FiEld AttriButE OutputEXtENsioNModE witH a SiMplE Script**

![](_page_10_Picture_32.jpeg)

**FiGurE 16: GRPlatforMCPULoad UDA**

After the deployment, you see the following result.

![](_page_11_Picture_61.jpeg)

#### **FIGURE 17: RESULT OF THE OUTPUT ACCESS MODE**

## InputOutput Access Mode

The InputOutput Extension is to allow an attribute in AA Object to be configured so that its value is both read and written to an external reference destination. The primary job of the InputOutput Extension is to monitor the value/quality of an input and to send output upon change.

By design, **InputOutput Access** mode makes only the **Object writeable** and **User writeable** attributes available.

# Use AOT to Create AA Object with Other Category Types

In addition to the four Category Types configurable via the IDE, more Category Types are available for certain System AA Objects such as **WinPlatform\_001**. These category types are easily viewable with the Object Viewer.

![](_page_12_Picture_27.jpeg)

#### **FiGurE 18: CatEGorY TYpEs iN REd arE Not IDEs SElEctaBlE CatEGorY TYpEs**

If your business logic calls for attributes with Category Types *not* found in the IDE, these additional attributes are configurable. In this case, Wonderware's ArchestrA Object Toolkit (AOT) is the bridge between your customized attributes and other Category Types.

In this section, we will give a brief view on the construction of this bridge.

**Note:** AOT has additional functionalities that allow you to build a full AA Object. That process is outside the scope of this *Tech Note*.

1. Build a single attribute AA Object using the **AOT**.

![](_page_13_Picture_43.jpeg)

**FiGurE 19: All AvailaBlE ArcHEstrA CatEGorY TYpEs**

- 2. After making an AOT build, generate the aaPDF file. In this example, we have built **AOTAttributeDemo1.aaPDF**.
- 3. Import the **AOTAttributeDemo1.aaPDF** into the IDE and create an instance of the new imported template (Figure 20 below).

![](_page_14_Picture_1.jpeg)

**FIGURE 20: IMPORTED AOT TEMPLATE AND INSTANCE** 

4. View the new attribute created by AOT in Object Viewer (Figure 21 below).

![](_page_15_Picture_76.jpeg)

**FiGurE 21: AOT UsEd to CrEatE NEw AttriButE SYstEMWritEaBlEAttr, witH tHE SYstEMWritEaBlE CatEGorY TYpE**

<span id="page-15-0"></span>![](_page_15_Picture_77.jpeg)

#### file:///C|/inetpub/wwwroot/t002830/t002830.htm[1/8/2014 2:15:32 PM]

![](_page_16_Picture_124.jpeg)

### References

- Wonderware Application Server 2012 R2 IDE.PDF
- ArchestraObject\_Toolkit\_Development\_Guide
- Wonderware FactorySuite A2 Deployment Guide

#### A. Rantos, E. Xu

*Tech Notes* are published occasionally by Wonderware Technical Support. Publisher: Invensys Systems, Inc., 26561 Rancho Parkway South, Lake Forest, CA 92630. There is also technical information on our software products at **[Wonderware Technical Support.](https://wdn.wonderware.com/sites/WDN/Pages/Tech_Support/TechSupport.aspx)**

For technical support questions, send an e-mail to **[wwsupport@invensys.com](mailto:wwsupport@invensys.com)**.

# [Back to top](#page-0-0)

©2014 Invensys Systems, Inc. All rights reserved. No part of the material protected by this copyright may be reproduced or utilized in any form or by any means, electronic or mechanical, including photocopying, recording, broadcasting, or by any information storage and retrieval system, without permission in writing from Invensys Systems, Inc. **[Terms of Use.](file:///C|/inetpub/wwwroot/t002830/T000792.htm)**